## **Ansicht bzw. Anzeigen der Erinnerungen global anpassen | Arbeitsablauf**

## Schritt für Schritt

Die Blöcke unter Mein AMPAREX in den Erinnerungen können vom Benutzer individuell angepasst werden. Sollen diese allerdings global für Benutzer angepasst werden, wird dies als Filialketteneinstellung vorgenommen.

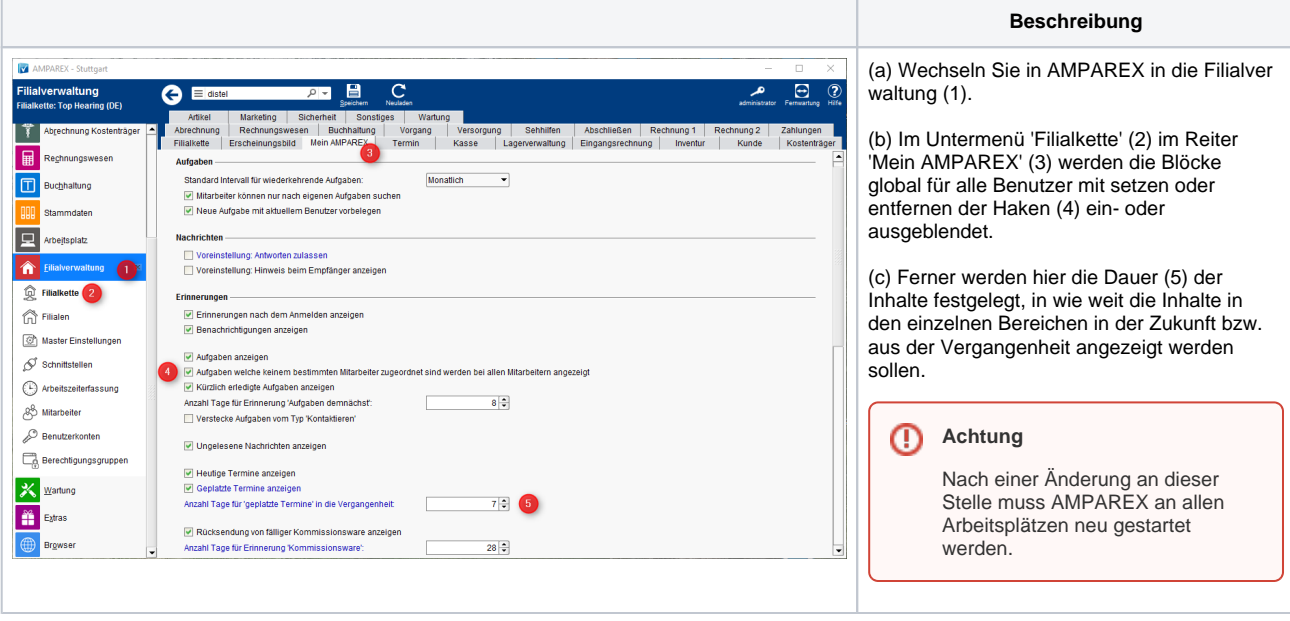

## Siehe auch ...

[Einzelne Blöcke konfigurieren](https://manual.amparex.com/pages/viewpage.action?pageId=4915817)